## **CMS - Database server editor**

## **Database server editor**

This section provides a detailed description of the **Database server editors**. Each essentially provides a means for you to configure your database servers in order to manage CAST Analysis/Dashboard/Measurement Services. You can configure as many as you require - i.e. you can manage multi-homed services from one place.

You can use this editor to display configuration details for Database Servers that have been created:

- automatically using the information defined during the installation process using CAST Server Manager see the **CAST Installation Guide** for more information.
- manually using the [Services view](https://doc.castsoftware.com/display/DOC83/CMS+-+Services+view), this editor provides the means to configure the appropriate connection details (name, description, RDBMS type, version, host name, port, instance etc.): **CAST Storage Service**, **Oracle** and **Microsoft SQL Server** only

## **Notes**

- During the process of connecting to the **Management database/schema** when [launching the CAST Management Studio](https://doc.castsoftware.com/display/DOC83/CMS+-+Launching+the+CAST+Management+Studio), the "server" listed in the Connection Profile automatically created by CAST Server Manager for the Management database/schema, will be **added** by default to the [Ser](https://doc.castsoftware.com/display/DOC83/CMS+-+Services+view) [vices view](https://doc.castsoftware.com/display/DOC83/CMS+-+Services+view). The **same login credentials** will be used. Please see [CAST Management Studio - Rights](https://doc.castsoftware.com/display/DOC83/CMS+-+CAST+Management+Studio+-+Rights) for more information about how server access rights and permissions are handled in the CAST Management Studio.
- Please see [CAST Management Studio Rights](https://doc.castsoftware.com/display/DOC83/CMS+-+CAST+Management+Studio+-+Rights) for more information about how server access rights and permissions are handled in the CAST Management Studio.

There are various Database server editors - click the editor you want to know more about:

- [CAST Storage Service](https://doc.castsoftware.com/display/DOC83/CMS+-+CAST+Storage+Service+database+server+editor)
- [Oracle Server](https://doc.castsoftware.com/display/DOC83/CMS+-+Oracle+Server+database+server+editor)
- [MS SQL Server](https://doc.castsoftware.com/display/DOC83/CMS+-+MS+SQL+Server+database+server+editor)

Note that Sybase ASE servers are no longer created by the CAST Delivery Manager Tool: T-SQL analyses are now all run in offline mode and no connection from the CAST Management Studio to the server is required during an analysis.

## See Also

[Dashboard Service editor](https://doc.castsoftware.com/display/DOC83/CMS+-+Dashboard+Service+editor) | [Analysis Service editor](https://doc.castsoftware.com/display/DOC83/CMS+-+Analysis+Service+editor) | [Measurement Service editor](https://doc.castsoftware.com/display/DOC83/CMS+-+Measurement+Service+editor) | [Services view](https://doc.castsoftware.com/display/DOC83/CMS+-+Services+view)

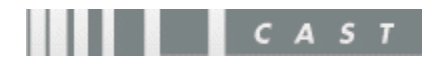